# 

 $\frac{c}{\frac{1}{2} \cdot \frac{1}{2} \cdot \frac{1}{2} \$ 

 $\mathscr{H}$ 

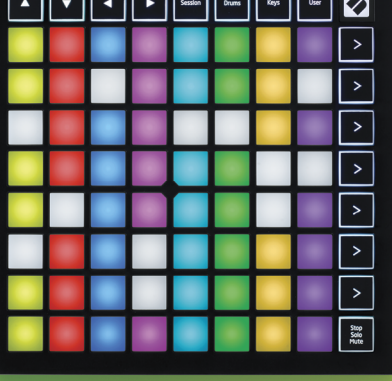

**LAUNCHPADMINI** 

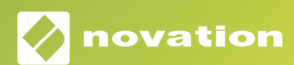

#### Precaución:

El funcionamiento normal de este producto puede verse afectado por una descarga electrostática (ESD) intensa. En el caso de que esto suceda, extrae y vuelve a conectar el cable USB para restablecer la unidad. El funcionamiento de la unidad debería volver a la normalidad.

#### Marcas comerciales

Novation es una marca comercial propiedad de Focusrite Audio Engineering Ltd. Todas las demás marcas, productos, nombres de empresa y cualquier nombre o marca comercial registrados que se mencionan en este manual pertenecen a sus respectivos propietarios.

#### Renuncia

Novation ha tomado todas las medidas posibles para garantizar que la información ofrecida aquí sea correcta y completa. En ningún caso Novation puede asumir responsabilidad alguna por cualquier pérdida o daño al propietario del equipo, a cualquier tercero o a cualquier equipo que pueda resultar del uso de este manual o del equipo que se describe en él. La información que se proporciona en este documento puede modificarse en cualquier momento sin previo aviso. Las características y el aspecto pueden diferir de los enumerados e ilustrados.

#### Derechos de autor y avisos legales

Novation es una marca comercial registrada de Focusrite Audio Engineering Limited. Launchpad Mini es una marca comercial de Focusrite Audio Engineering Plc.

*2019 © Focusrite Audio Engineering Limited. Todos los derechos reservados.*

#### Novation

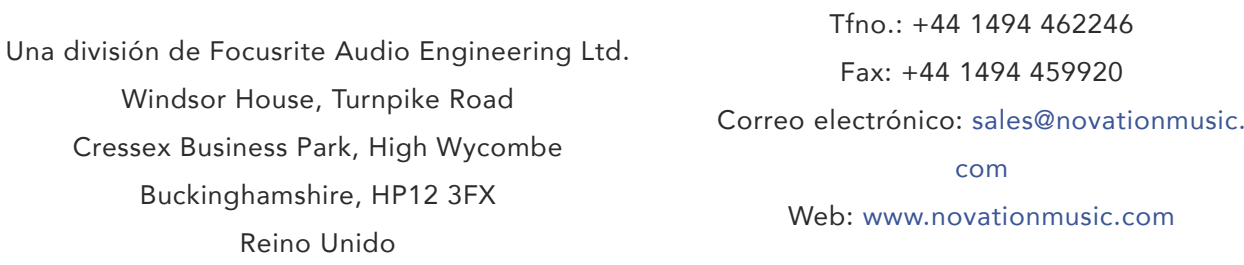

## Contenido

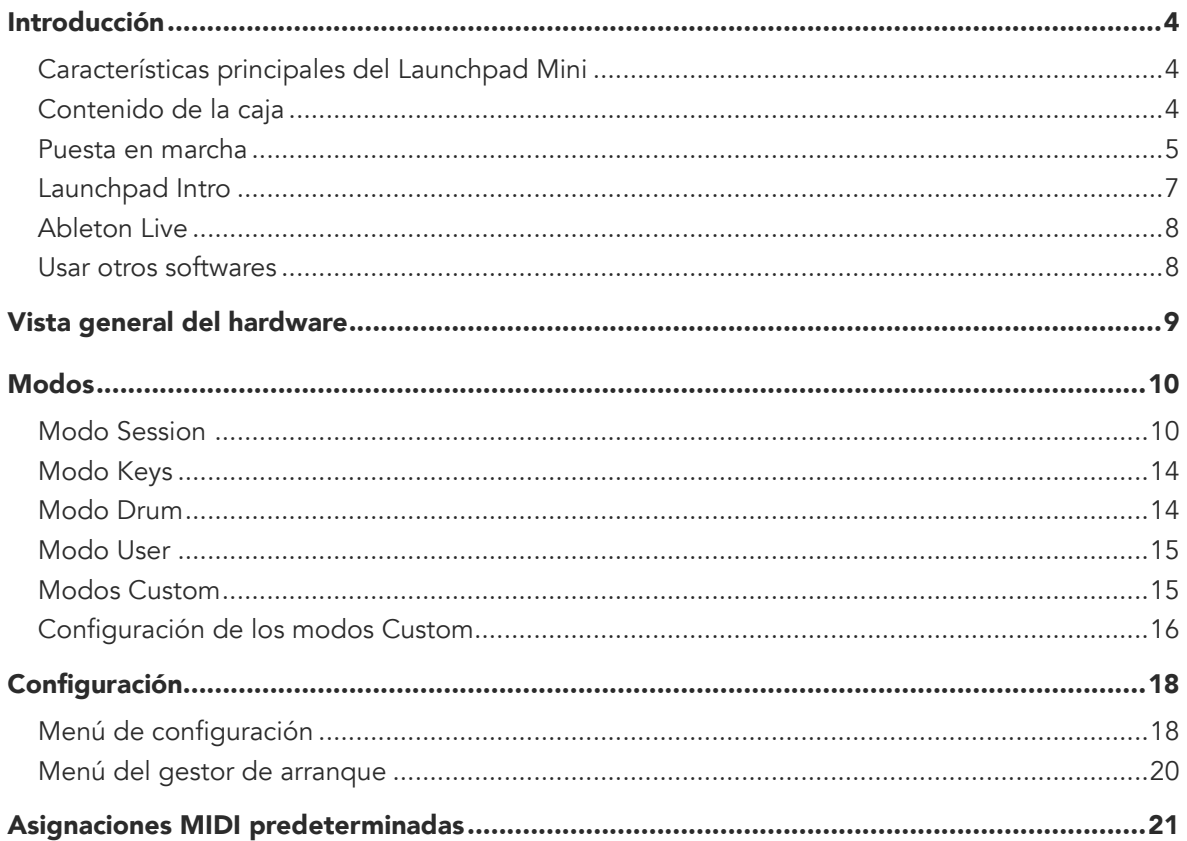

## <span id="page-3-0"></span>Introducción

El Launchpad Mini es el controlador de cuadrícula portátil más compacto para Ableton Live de nuestra gama. Este controlador convierte el lanzamiento de clips en Ableton Live en una experiencia táctil y ágil al llevar la vista Session de la pantalla a tus dedos en RGB a todo color. Lleva la composición musical a otra dimensión y crea pistas con el Launchpad Mini y los modos Keys y Drum de ritmos y melodías.

Este manual te ayudará a entender cada característica de tu nuevo controlador de cuadrícula y te enseñará a elevar la calidad de tus producciones y actuaciones.

## Características principales del Launchpad Mini

- Una cuadrícula 8x8 de 64 pads con retroiluminación LED RGB
- Actuaciones con Ableton Live con lanzamiento de clips y escenas
- Plug and Play y alimentación por bus USB
- Compacto y ligero
- Cuatro modos: Session, Drums, Keys y User

## Contenido de la caja

- Launchpad Mini
- Cable de USB-C a USB-A
- Acceso ultrarrápido a los controles de rendimiento con el botón Stop Solo Mute
- Un potente software de producción musical incluido, Ableton Live 10 Lite, además de un gran abanico de instrumentos y efectos de alta calidad
- Un sinfín de posibilidades para controlar softwares con los modos Custom

#### <span id="page-4-1"></span><span id="page-4-0"></span>Puesta en marcha

Hemos hecho que la puesta en marcha del Launchpad Mini sea lo más fácil posible, tanto si acabas de empezar como si ya tienes experiencia en la producción. Nuestra herramienta de inicio rápido constituye una guía paso a paso que te ayudará a ajustar la configuración a tus necesidades, no importa si nunca has creado música antes o si solo quieres descargar el software incluido lo más rápido posible.

Para acceder a la herramienta de inicio rápido, primero conecta el Launchpad Mini.

#### Si usas Mac:

- 1. En el escritorio, encuentra la carpeta LAUNCHPAD y ábrela.
- 2. Cuando estés dentro de la carpeta, haz clic en el enlace Click Here To Get Started.html.
- 3. Este enlace te llevará a la herramienta de inicio rápido para empezar la configuración.

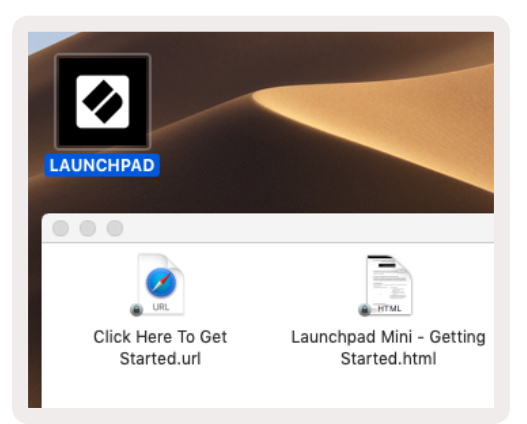

Por otra parte, si tienes el navegador Google Chrome abierto cuando conectes el Launchpad Mini, aparecerá una ventana emergente que te llevará directamente a la herramienta de inicio rápido.

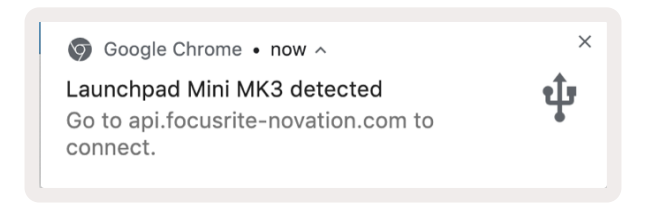

#### Si usas Windows:

- 1. Pulsa el botón Inicio e introduce Este equipo. Después, pulsa Entrar.
- 2. En Este equipo, busca la unidad Launchpad Mini y haz doble clic sobre ella.
- 3. Dentro de la unidad, haz clic en el enlace Click Here To Get Started.html.
- 4. Este enlace te llevará a la herramienta de inicio rápido para empezar la configuración.

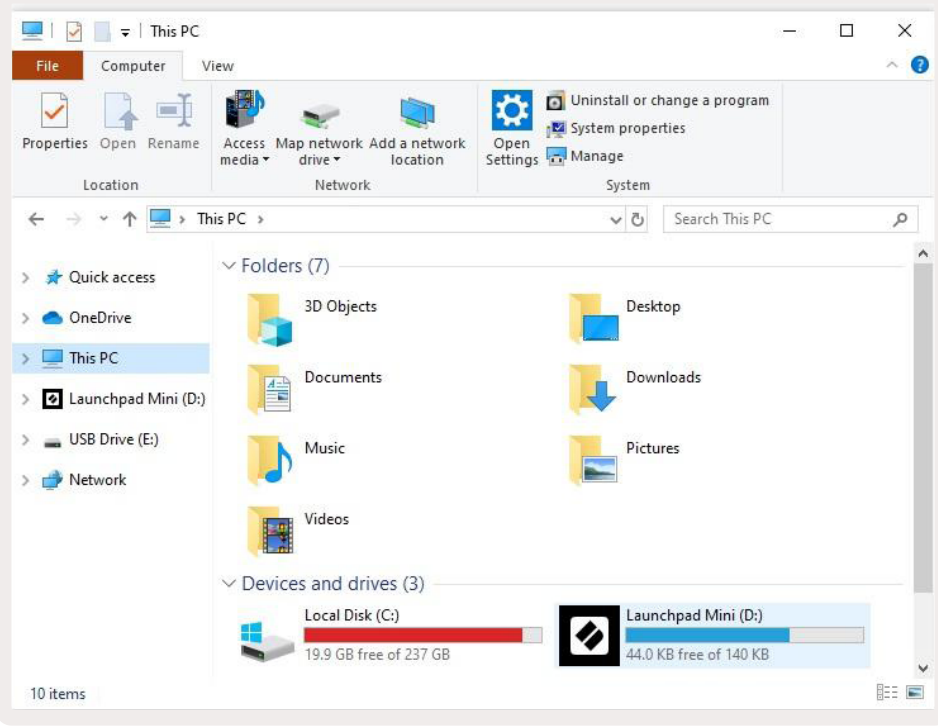

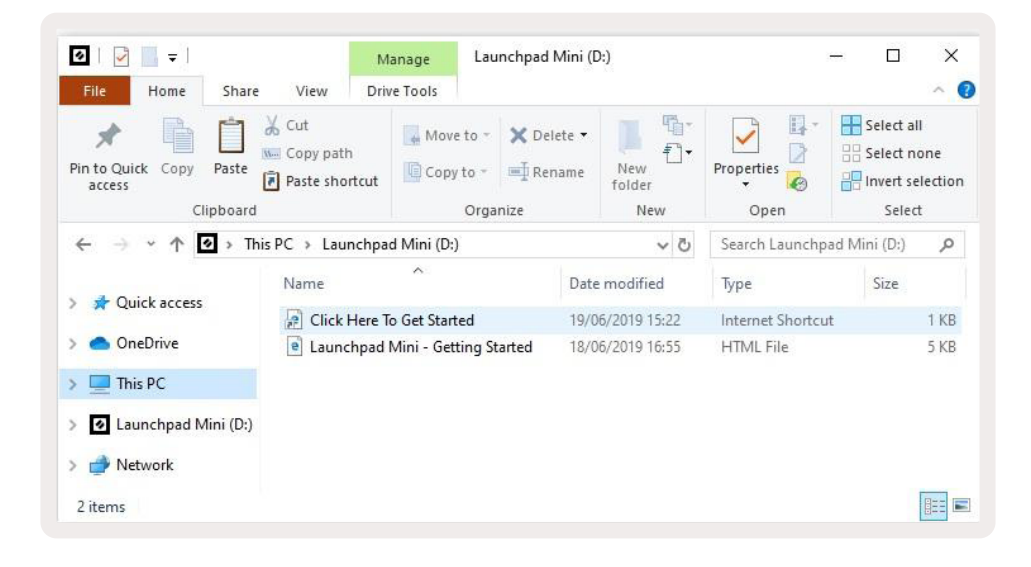

#### <span id="page-6-0"></span>Launchpad Intro

Si acabas de llegar al mundo de los Launchpads, Launchpad Intro es un buen sitio para comenzar. Aquí podrás elegir entre una gran variedad de paquetes de Ampify Music y empezar a actuar inmediatamente. El Launchpad Mini coincidirá con la cuadrícula que aparece en la pantalla: pulsa los pads para lanzar bucles y sonidos y construir tu pista.

Para hacer todo esto, conecta el Launchpad Mini a tu ordenador y visita [intro.novationmusic.com/](https://intro.novationmusic.com/). El Launchpad Mini se detectará automáticamente y podrás comenzar enseguida a tocar ritmos con él.

#### Advertencia: para acceder a Launchpad Intro debes usar un navegador compatible con WebMIDI. Te recomendamos usar Google Chrome u Opera.

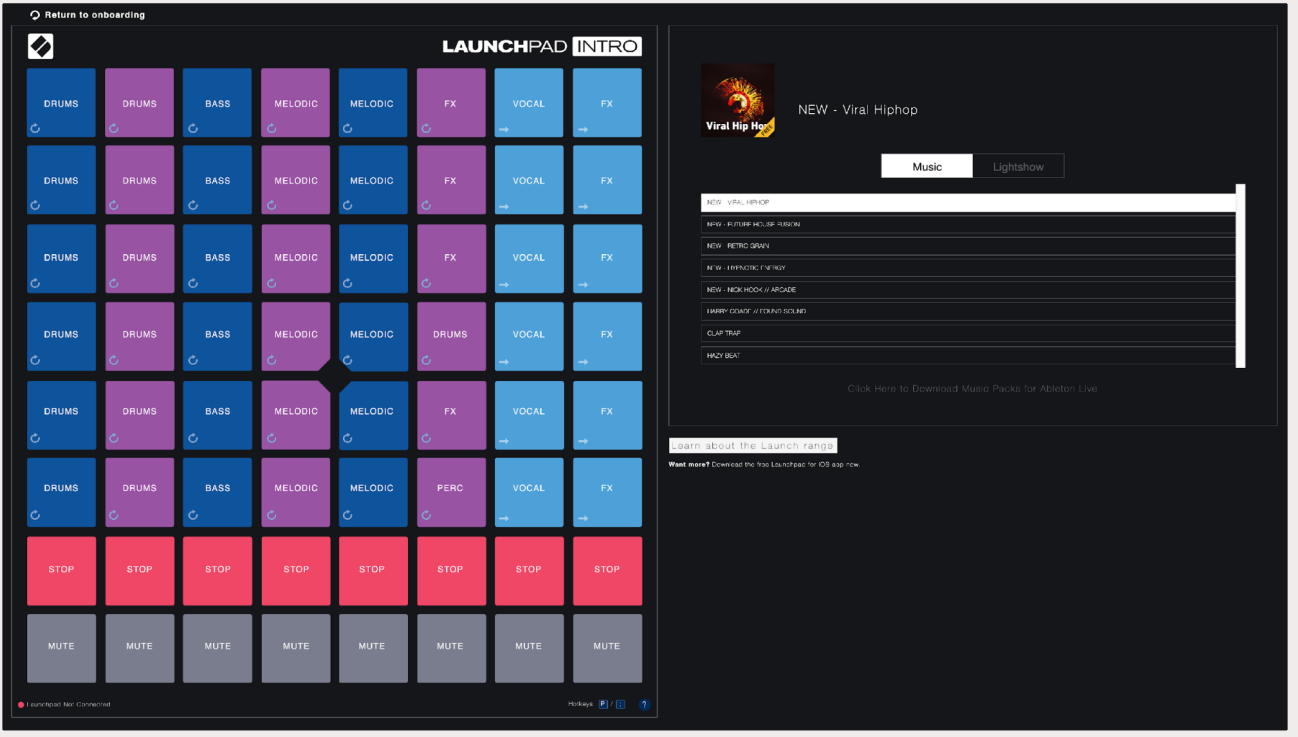

#### <span id="page-7-0"></span>Ableton Live

Ableton Live (a menudo denominado simplemente Live) es un software único y potente dedicado a la producción musical. Ableton Live 10 Lite viene incluido con el Launchpad Mini, y te proporcionará todas las herramientas que necesitas para empezar a crear tu propia música.

Si nunca antes has usado Ableton Live, te recomendamos que eches un vistazo a nuestra herramienta de inicio rápido (ver [Puesta en marcha](#page-4-1)). Esta te quiará durante la descarga e instalación de Ableton Live 10 Lite. En ella también encontrarás vídeos que abarcan las características básicas del software para que puedas empezar a crear música en Ableton Live con el Launchpad Mini.

Una vez instalado Ableton Live, conecta el Launchpad Mini al puerto USB de tu Mac u ordenador para comenzar. Cuando abras Live, el programa detectará automáticamente el Launchpad Mini y se activará el modo Session.

En www.ableton.com/en/live/learn-live/ encontrarás otros recursos para usar las múltiples funciones de Ableton Live.

Puedes registrar tu Launchpad Mini y obtener la licencia de Ableton Live 10 Lite en: customer. novationmusic.com/register.

#### Usar otros softwares

El Launchpad Mini está creado para usarlo en Ableton Live, pero también puede usarse como controlador para otros softwares. Si usas un software de producción musical distinto, visita [support.](http://support.novationmusic.com) [novationmusic.com](http://support.novationmusic.com) para obtener más información sobre cómo configurar el Launchpad Mini.

## ¿Algún problema?

En caso de que encuentres algún problema durante la configuración, no dudes en ponerte en contacto con nuestro equipo de asistencia. Podrás encontrar más información y las respuestas a las preguntas frecuentes en el centro de ayuda de Novation: [support.novationmusic.com](http://support.novationmusic.com).

# <span id="page-8-0"></span>Vista general del hardware

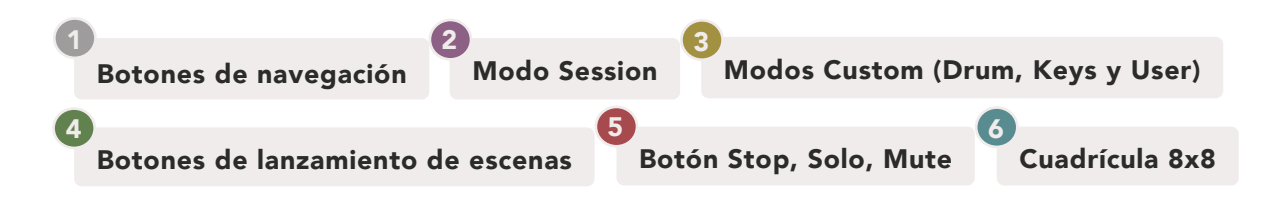

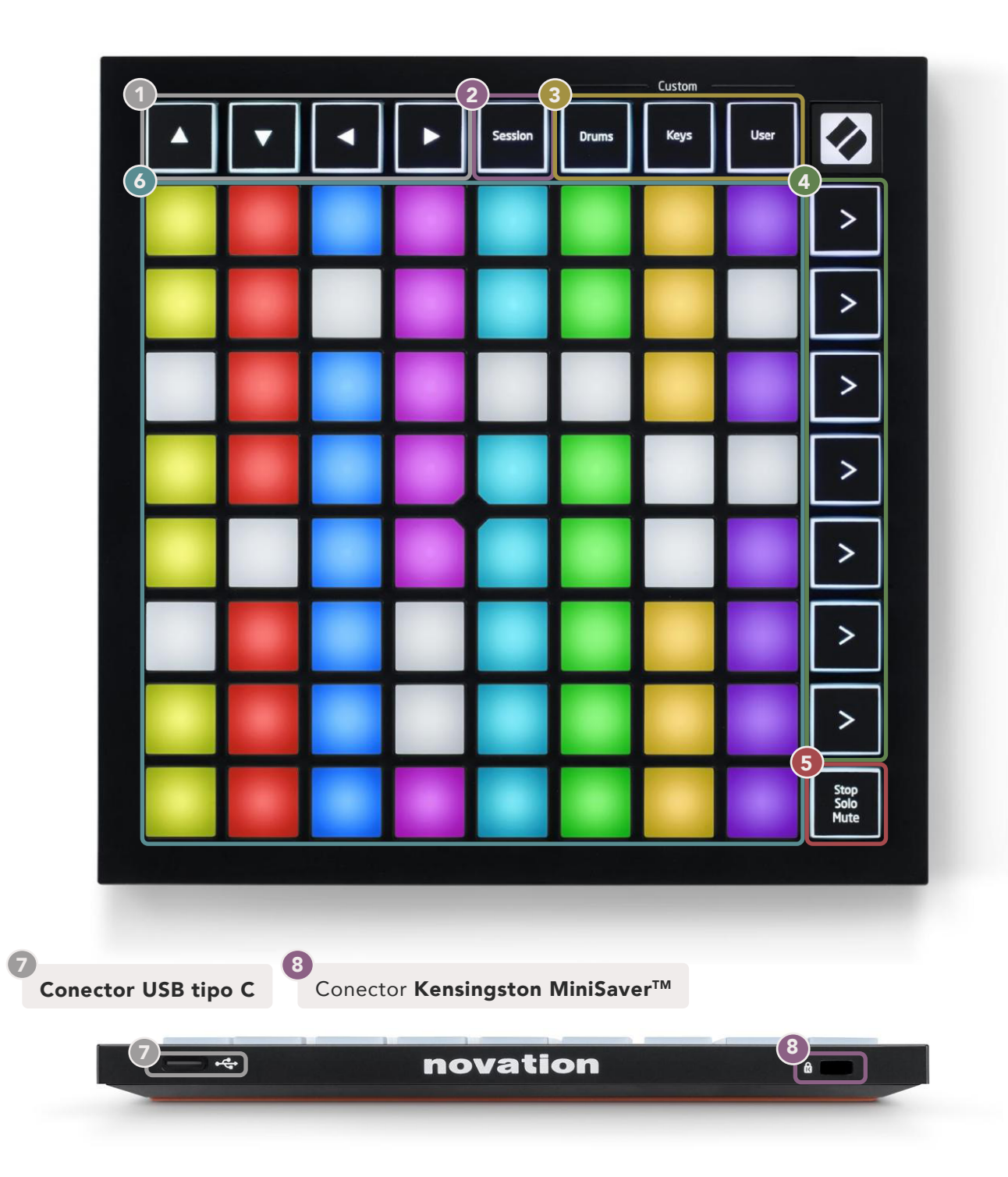

## <span id="page-9-0"></span>Modos

Los modos son la base de la interfaz del Launchpad Mini. Estos te permiten cambiar las vistas, ofreciendo diferentes funcionalidades en cada una de ellas.

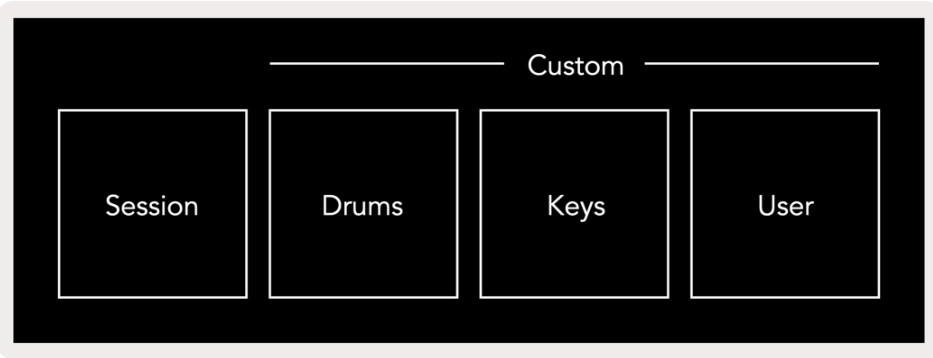

Hay cuatro modos distintos disponibles: Session, Drum, Keys y User.

Pulsa el botón del modo que prefieras para acceder. El modo que esté activo se iluminará en verde. Los modos que estén disponibles se iluminarán en blanco.

Drums, Keys y User son modos Custom. Con ayuda del editor de Novation Components, podrás modificar la cuadrícula 8x8 de estos tres modos y personalizarlos según tus necesidades (ver [Modos](#page-14-1)  [Custom](#page-14-1)).

#### Modo Session

El modo Session está diseñado par[a](#page-10-0) controlar la vista Session en Ableton Live, que se muestra a [continuación](#page-10-0).

*Si nunca antes has usado Ableton Live, te recomendamos que eches un vistazo a nuestra herramienta de inicio rápido (ver [Puesta en marcha](#page-4-1)). Esta te guiará durante la descarga e instalación de Ableton Live 10 Lite. En ella también encontrarás vídeos que abarcan las características básicas del software para que puedas empezar a crear música en Ableton Live con el Launchpad Mini.*

La vista Session es una rejilla compuesta por clips, pistas (columnas) y escenas (filas). En la vista Session, el modo Session ofrece una vista 8x8 de los clips en los pads del Launchpad Mini.

Los clips suelen ser bucles con notas MIDI o audio.

Las pistas representan instrumentos virtuales o pistas de audio. Los clips MIDI que estén colocados en pistas de instrumento se reproducirán en el instrumento asignado a esa pista.

<span id="page-10-0"></span>Las escenas son filas de clips. Si lanzas una escena, se lanzarán todos los clips de esa fila. Esto quiere decir que puedes organizar clips en grupos horizontales (en varias pistas) y formar el esqueleto de una melodía, lanzando escena tras escena y avanzando a través de la melodía.

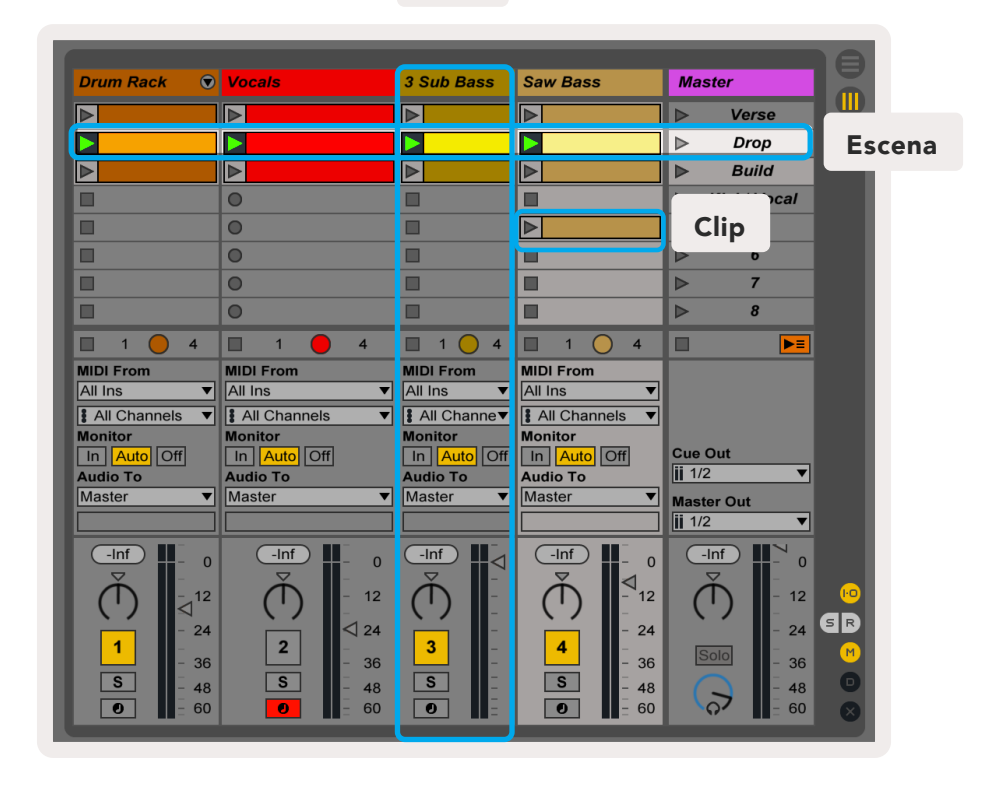

Pista

Los botones **▲▼◄ ►** permiten navegar por la vista Session. El recuadro rojo en la rejilla de la vista Session muestra el área visible en el Launchpad Mini. Los botones ▲ y ▼ moverán el recuadro por las diferentes escenas y los botones ◄ y ► moverán el recuadro por las diferentes pistas.

*Nota: este recuadro puede mostrarse en cualquier color. Esto no afectará a su función.*

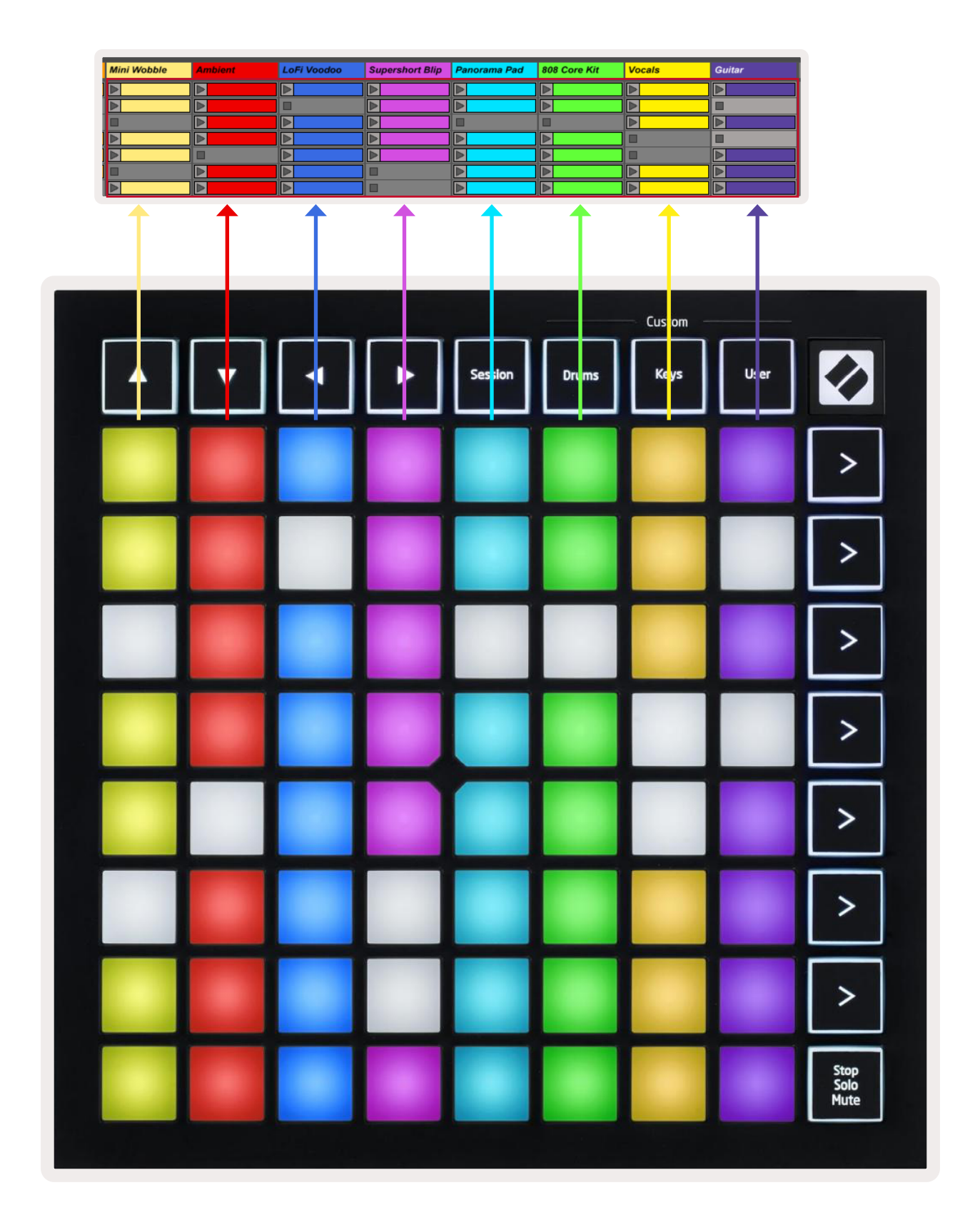

- Pulsa un pad para reproducir el clip correspondiente en Ableton. El color de la pantalla y de los pads del Launchpad Mini coincidirá.
- Cuando se pulse un pad se iluminará en verde, lo que indica que el clip está en cola y pronto comenzará a reproducirse. Cuando un clip se esté reproduciendo, el pad parpadeará en verde.
- Solo se reproducirá un clip por pista. Al pulsar un clip vacío se detendrá aquel que se esté reproduciendo en esa pista.
- Una línea horizontal de clips completa recibe el nombre de escena. Pueden lanzarse escenas con los botones > (lanzamiento de escenas) en la parte derecha del Launchpad Mini.

Cuando una pista esté armada para su grabación en Live, los cuadrados de clips vacíos se iluminarán en rojo tenue. Pulsa uno de estos cuadrados para comenzar la grabación de ese clip.

La fila de pads inferior puede controlar las pistas: Stop (detiene la reproducción de un clip en una pista específica), Solo (reproduce una pista específica en solitario) o Mute (silencia una pista específica). Estas tres funciones se van alternando al pulsar el botón Stop Solo Mute:

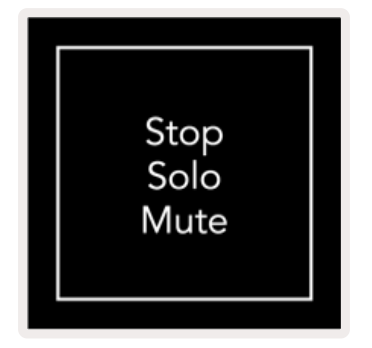

Cuando se encienda el dispositivo, los pads de la fila inferior representarán clips al igual que el resto de la cuadrícula 8x8. Después de la última función, Mute, la fila inferior volverá a representar los clips. En este estado, el botón Stop Solo Mute se iluminará en blanco.

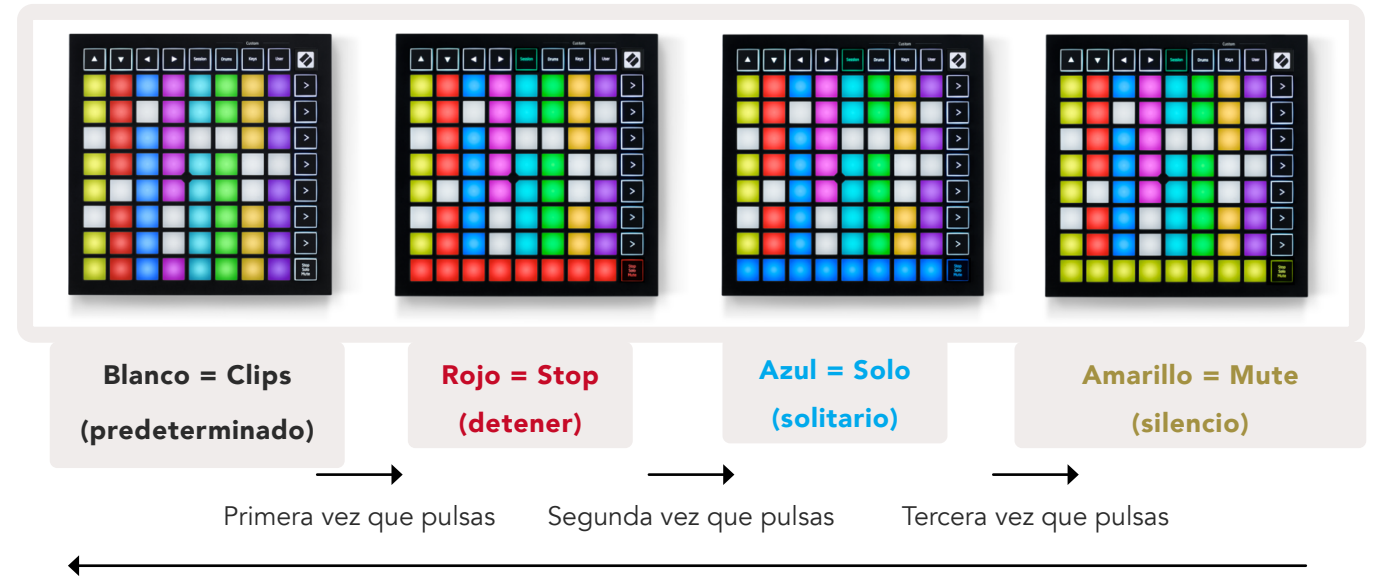

- <span id="page-13-0"></span>• En Stop: los pads iluminados en rojo intenso de la fila inferior muestran las pistas en que se están reproduciendo clips y que se pueden detener. Los pads con una luz más tenue indican las pistas en las que no se está reproduciendo ningún clip.
- En Solo: los pads iluminados en azul intenso de la fila inferior indican las pistas que se están reproduciendo en solitario. Los pads con una luz más tenue indican las pistas que no se están reproduciendo en solitario.
- En Mute: los pads iluminados en amarillo intenso de la fila inferior indican las pistas que no están silenciadas (y que, por tanto, podemos oír). Los pads con una luz más tenue indican las pistas silenciadas (las que no se van a oír).

#### Modo Keys

El modo Keys te permite usar la cuadrícula del Launchpad Mini como un teclado de colores. Para ello, representa cuatro octavas con la disposición de un piano, pero situadas una encima de otra. Las notas más graves se sitúan abajo y las más agudas, arriba. El rango de notas disponibles es entre C2 (do2) y C6 (do6).

En Ableton Live, puedes cargar un instrumento (como Simpler) en una pista MIDI para poder tocarlo con el modo Keys. Para ello, debes hacer doble clic sobre un instrumento o preajuste del navegador (en el lado izquierdo en Ableton Live) o arrastrarlo hasta la pista elegida. Si no consigues oír nada, comprueba que la pista esté armada y que la monitorización esté configurada en automático (como en el [siguiente](#page-14-2) diagrama).

#### Modo Drum

El modo Drum te permite tocar los racks de batería de Ableton Live en la cuadrícula del Launchpad Mini. Cada sección del rack está compuesta por 16 cuadrados dispuestos en grupos de 4x4 pads. Se formarán cuatro grupos para un total de 64 cuadrados de rack de batería.

En Ableton Live, puedes cargar baterías en una pista MIDI desde el navegador para poder tocarlo en el modo Drum. Si no consigues oír nada, comprueba que la pista esté armada y que la monitorización esté configurada en automático.

<span id="page-14-2"></span><span id="page-14-0"></span>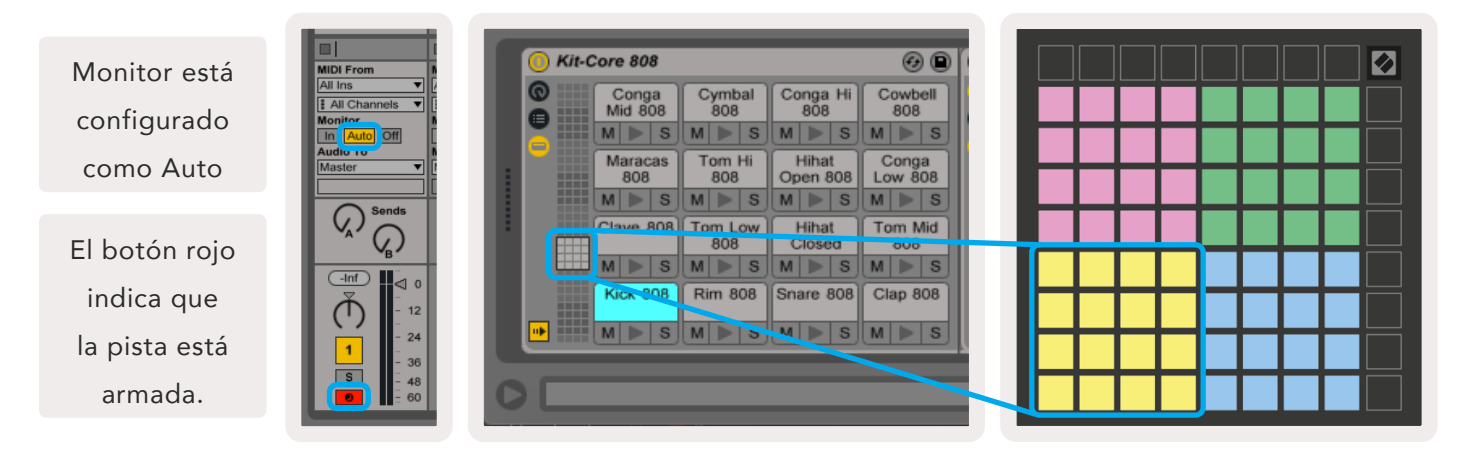

#### Modo User y pads luminosos (avanzado)

El modo User está configurado como el modo Drum, pero ninguno de los pads de la cuadrícula de 8x8 están iluminados. Los mensajes de notas MIDI que se envíen al Launchpad Mini encenderán los pads en función de la velocidad y el número de notas. La nota que se envía determinará qué pads se encienden, y la velocidad decidirá el color. Esta función es muy útil para crear distintas disposiciones con las luces usando los 64 pads RGB.

Los LED RGB tienen una gama de 127 colores, cuyo índice puede consultarse en la guía de referencia del modo Programmer.

Además, todos los botones y pads se pueden encender en el modo Programmer.

Si necesitas más información acerca de la iluminación de los pads, puedes consultar la guía de referencia del modo Programmer, disponible para descargar en [customer.novationmusic.com/support/](https://customer.novationmusic.com/support/downloads) [downloads](https://customer.novationmusic.com/support/downloads).

#### <span id="page-14-1"></span>Modos Custom

Los modos User, Drum y Keys son modos Custom que ofrecen una cuadrícula 8x8 muy personalizable.

Se pueden crear y modificar modos Custom con Novation Components, nuestro hub en línea para los productos de Novation. Además, te permitirá guardar copias de cualquier modo Custom que crees. En Components disponemos de una serie de plantillas de modo Custom para que descargues y conozcas.

Para acceder a Components, visita [components.novationmusic.com/](https://components.novationmusic.com/) desde un navegador compatible con WebMIDI (te recomendamos Google Chrome u Opera). También puedes descargar la versión independiente de Components en la página de tu cuenta Novation.

Los modos Custom del Launchpad Mini [MK3] y del Launchpad X son compatibles entre sí.

## <span id="page-15-0"></span>Configuración de los modos Custom

Los modos Custom se crean y modifican en Novation Components. Cuando Components se cargue en el ordenador, el Launchpad Mini se conectará automáticamente.

*Si el nombre que aparece junto al icono de inicio (en la esquina superior derecha) no es Launchpad Mini, haz clic en inicio y selecciona Launchpad Mini de la lista de productos.* 

En un modo Custom, cada uno de los pads de la cuadrícula 8x8 puede funcionar como una nota (Note), un cambio de control MIDI (MIDI CC) o un mensaje de cambio de programa (Program Change).

Los pads pueden funcionar como interruptores toggle (de conmutación), trigger (activadores) o momentary (momentáneos). La función momentary toca una nota mientras se pulsa el pad y se interrumpe al soltarlo. La función trigger enviará siempre un valor CC específico o mensaje de cambio de programa.

Asimismo, una fila o columna de pads entera puede funcionar como fader. Los faders pueden ser unipolares o bipolares y se les pueden asignar valores CC. Además, se pueden colocar en vertical o en horizontal.

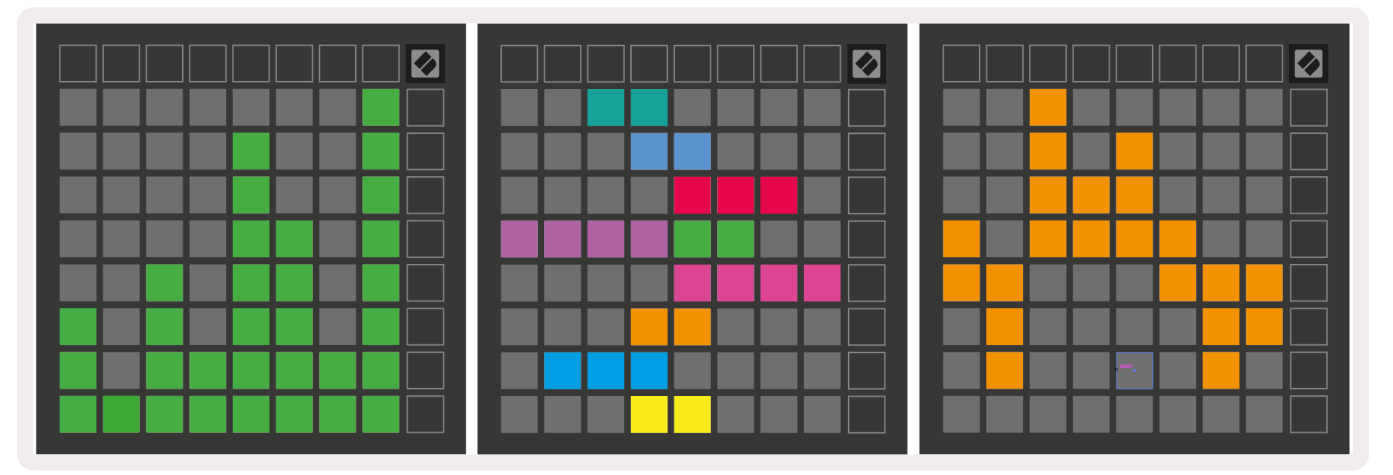

En el modo Custom, a los pads se les pueden asignar colores para diferenciar entre activo e inactivo cuando los pads de la cuadrícula 8x8 se pulsen o toquen alternativamente (p. ej., cuando se toca una nota o cuando se activa y desactiva un cambio CC temporal). Es posible que solo haya un color de estado «activo» en cada modo Custom, pero cada pad puede tener su propio color de estado «inactivo».

En los modos Custom pueden configurarse todo tipo de combinaciones de notas, CC, cambios de programa y faders; así, podrás crear una superficie de control personalizada y única para tu estudio.

Si deseas obtener información práctica para crear tus propios modos Custom, entra en Novation Components para acceder a los tutoriales interactivos. ¡Empezar es más sencillo de lo que parece!

#### Modo Ghost

El modo Ghost es un modo dentro de la vista Custom que apaga todos los botones de funciones del borde exterior del Launchpad Mini cuando el modo Custom está activo.

Para activar el modo Ghost, pulsa Session y, enseguida, pulsa Drums, Keys o User. Con esta operación, solo se encenderá la cuadrícula 8x8. Para volver a encender los botones LED exteriores, pulsa cualquier botón fuera de la cuadrícula 8x8.

# <span id="page-17-0"></span>Configuración

## Menú de configuración

El menú de configuración del Launchpad Mini te permite cambiar el brillo y la realimentación de los LED, ponerlos en modo de espera y alternar entre los modos Live y Programmer.

Para acceder al menú de configuración, mantén Session pulsado unos instantes. En las primeras cuatro filas aparecerá la palabra LED, que indica el asunto del menú.

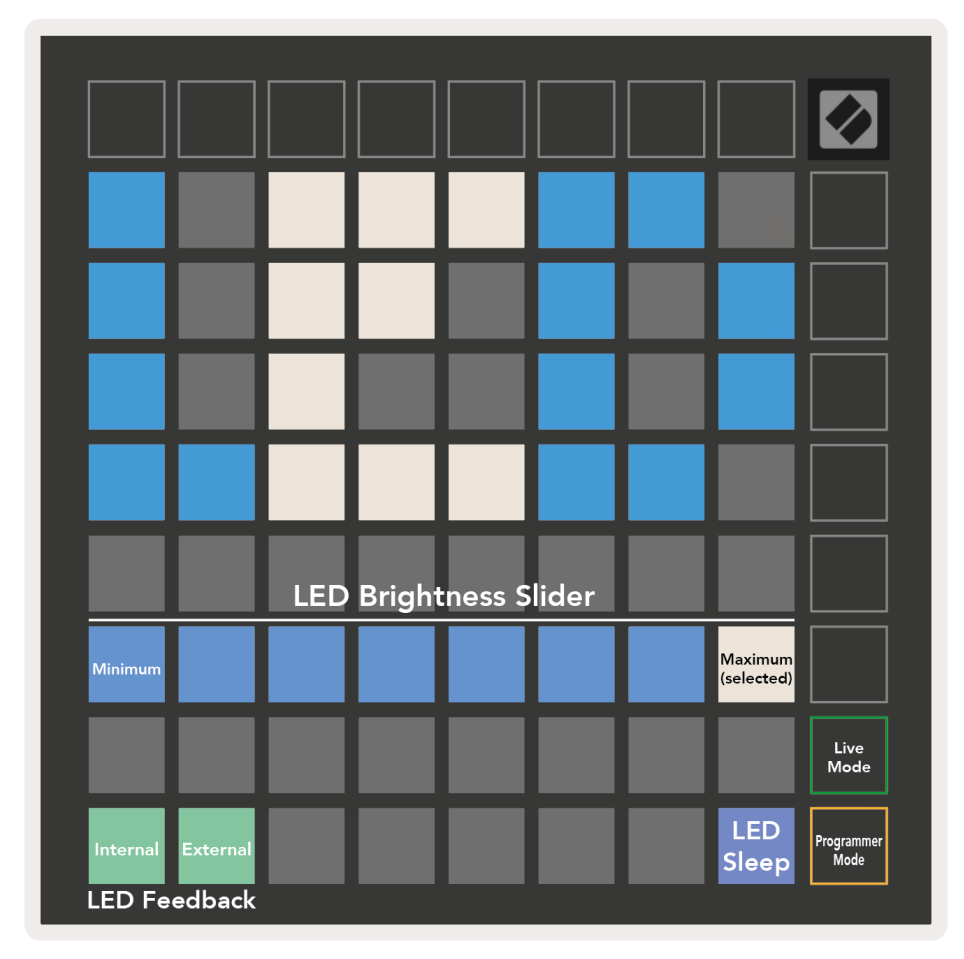

El regulador que ajusta el nivel de brillo de los LED tiene ocho niveles, desde un brillo mínimo a un brillo máximo. El pad iluminado en blanco intenso muestra el nivel seleccionado.

La realimentación de LED (interna) permite activar y desactivar la iluminación de los pads de la cuadrícula 8x8 cuando se pulsan en los modos Custom. La luz verde intensa indica que la realimentación de LED (interna) está activada, y la luz roja tenue indica que está desactivada. La realimentación está activada por defecto.

La realimentación de LED (externa) permite activar y desactivar la iluminación de los pads de la cuadrícula 8x8 cuando se recibe MIDI externo en los modos Custom y Programmer. La luz verde intensa indica que la realimentación de LED (externa) está activada, y la luz roja tenue indica que está desactivada. La realimentación está activada por defecto.

Se puede pulsar el botón de modo de espera de LED para poner todos los LED del Launchpad Mini en espera. Para volver a activar el dispositivo, pulsa cualquiera de los botones o pads. Esta función es muy útil en los momentos en que no estés usando el Launchpad Mini pero prefieras no desconectarlo del ordenador.

Los modos Live y Programmer son los dos modos disponibles para el Launchpad Mini. Desde el modo Live, puedes acceder a los modos Session y Custom para que el dispositivo funcione de manera normal. Con el modo Programmer, el Launchpad Mini deja de tener acceso a los modos Session y Custom y la superficie al completo (es decir, los pads y los botones) se convierte en una página en blanco. Al pulsarlos, cada uno de los pads y botones enviará mensajes MIDI específicos. Los pads y botones se pueden encender al enviar los mensajes MIDI correspondientes al Launchpad Mini. Si deseas obtener más información, puedes consultar la guía de referencia del modo Programmer, disponible para descargar en [customer.novationmusic.com/support/downloads.](https://customer.novationmusic.com/support/downloads. )

Para cambiar entre el modo Live y el modo Programmer, mantén pulsado brevemente el botón Session para acceder al menú de configuración. Pulsa el botón de lanzamiento de escenas verde para acceder al modo Live o el botón de lanzamiento de escenas naranja para acceder al modo Programmer (como en la [imagen de arriba](#page-17-0)).

Al encenderlo, el Launchpad Mini siempre se abrirá en modo Live.

#### <span id="page-19-0"></span>Menú del gestor de arranque

El menú del gestor de arranque del Launchpad Mini te permite ajustar el brillo y la realimentación de los LED, la disponibilidad como dispositivo de almacenamiento masivo y la identificación del producto.

Para acceder al menú del gestor de arranque, mantén pulsado el botón User al conectar el Launchpad Mini.

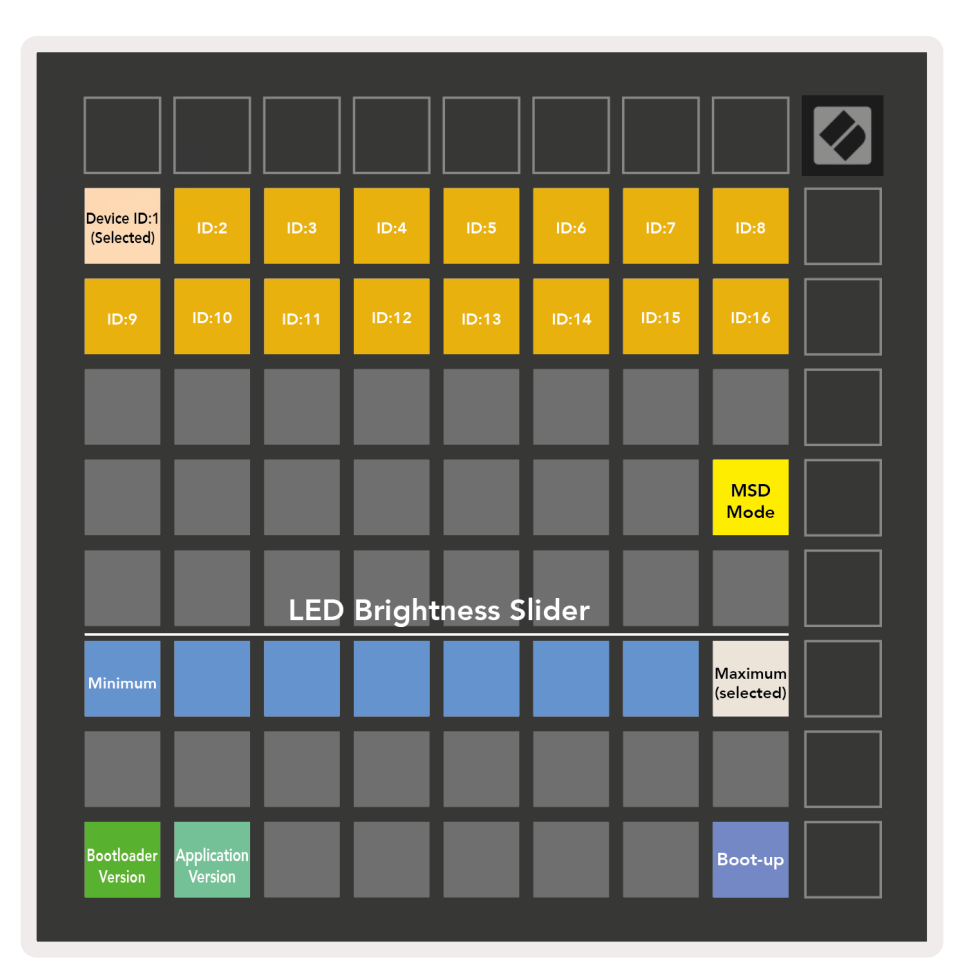

El regulador que ajusta el nivel de brillo de los LED tiene ocho niveles, desde un brillo mínimo a un brillo máximo. El pad iluminado en blanco intenso muestra el nivel seleccionado.

Bootloader Version (versión del gestor de arranque) mostrará la versión del gestor de arranque disponible en el Launchpad Mini.

Application Version (versión de la aplicación) mostrará la versión de la aplicación disponible en el Launchpad Mini.

Al pulsar el botón **Boot-up (encender)**, el Launchpad Mini saldrá del menú del gestor de arranque y se iniciará de la forma habitual.

<span id="page-20-0"></span>El modo MSD activa y desactiva la capacidad del Launchpad Mini de funcionar como dispositivo de almacenamiento masivo. El modo MSD está activo por defecto; es por ello que, cuando se conecta al ordenador, el Launchpad Mini aparece como dispositivo de almacenamiento masivo. En la carpeta LAUNCHPAD encontrarás un enlace de acceso a la herramienta de inicio rápido para guiarte en la configuración de tu Launchpad Mini (consulta la sección [Puesta en Marcha](#page-4-1)). Una vez configurado el Launchpad Mini, quizás prefieras que no vuelva a aparecer como dispositivo de almacenamiento masivo. Utiliza esta función para desactivarlo indefinidamente. La iluminación intensa del pad indica que el modo MSD está activado; si la iluminación es tenue, el modo estará desactivado.

Device ID (identificación del producto) te permite usar varios Launchpads Mini con Ableton Live simultáneamente. Si se selecciona una identificación distinta para cada Launchpad Mini, tendrán su propia sección Session (recuadro de cuadrícula) y podrán navegar independientemente por la sesión en Live. Para Windows, es necesario instalar la última versión del controlador USB de Novation para poder utilizar esta función sin problemas.

#### Asignaciones MIDI predeterminadas

A continuación se muestran los números de nota para los modos Custom y Programmer predeterminados. La nota 36 corresponde a C central (do central).

Modo Drums (Custom): cuadrícula 8x8, mensajes momentáneos de notas (números de nota a continuación)

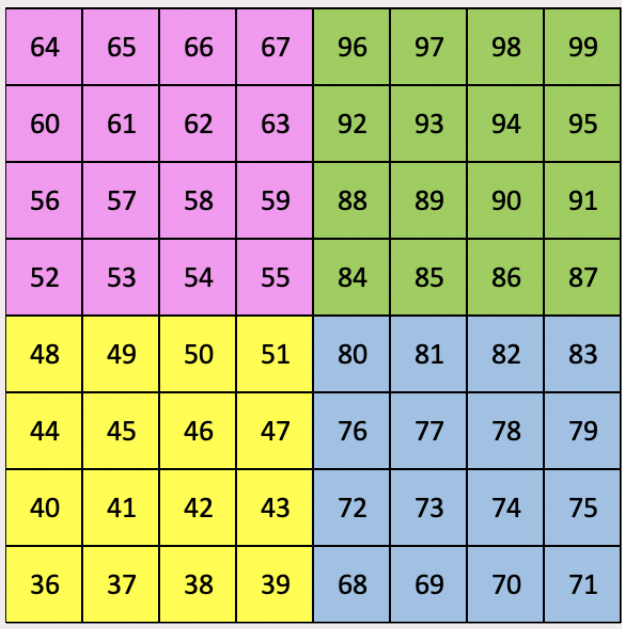

Modo Keys (Custom): cuadrícula 8x8, mensajes momentáneos de notas (números de nota a continuación)

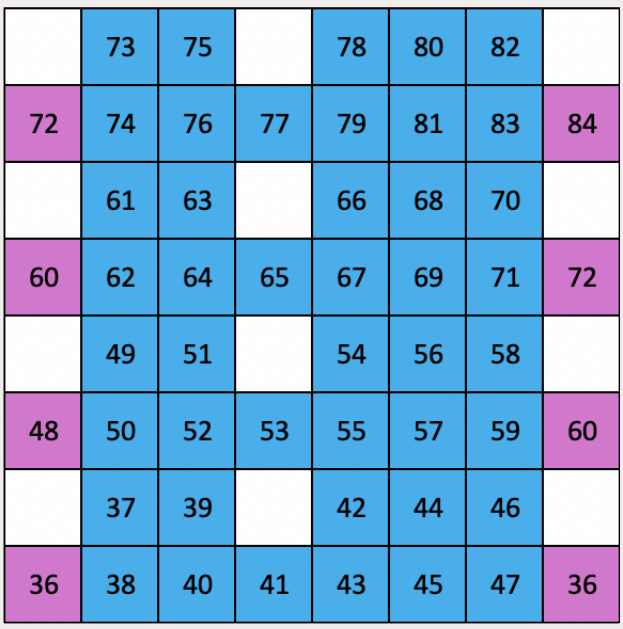

Modo User (Custom): cuadrícula 8x8, mensajes momentáneos de notas (números de nota a continuación)

Modo Programmer: incluye botones y pads (cuadrícula 9x9 completa), acceso a LED, mensajes momentáneos de notas en cuadrícula 8x8 (números de nota a continuación) y mensajes CC que se envían desde la fila superior y la columna derecha

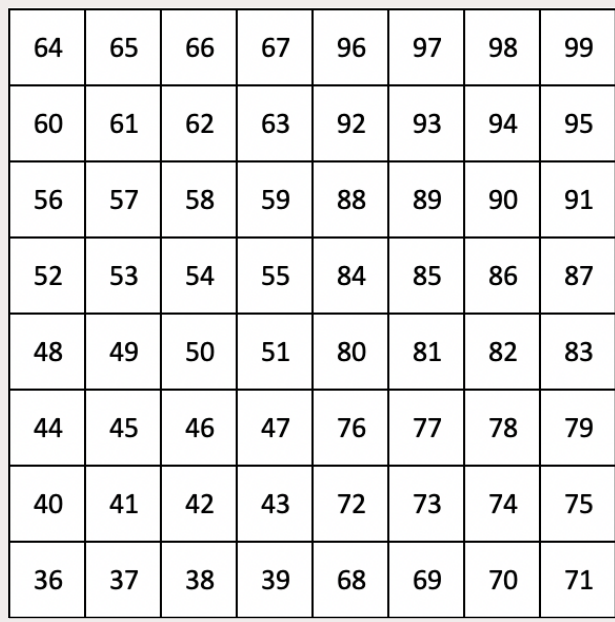

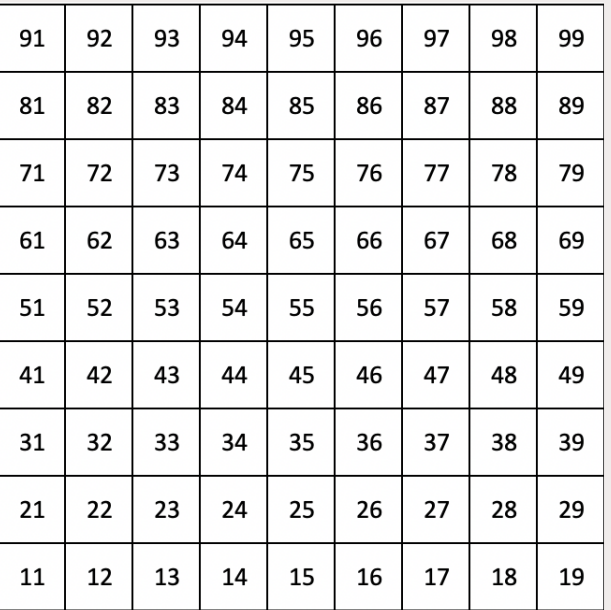

Para obtener más información relacionada con la ejecución de MIDI en el Launchpad Mini, consulta la guía de referencia del modo Programmer, disponible en: [customer.novationmusic.com/support/downloads.](http://customer.novationmusic.com/support/downloads)